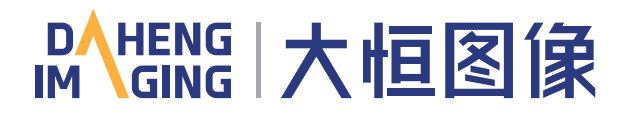

# MERCURY&MERCURY2 QuickGuide

Thank you for choosing DAHENG IMAGING products! This guide will help you get started as quickly as possible with our products. For more information(e.g. detailed manuals, CAD/3D drawings, driver software, etc.), please visit: www. daheng-imaging.com/en.

This guide applies to the following products:

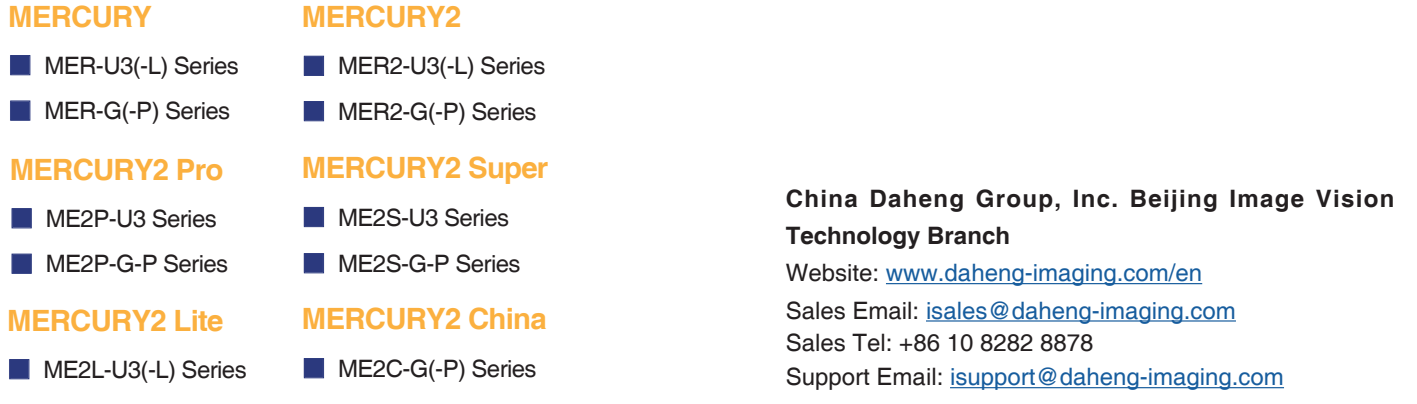

# **I. Download and Installation (Driver/Software)**

### **■ Download**

Please visit our website www.daheng-imaging.com/en and download the latest driver and software from [Downloads] → [Software].

# **■ Installation**

After uncompressing the download file, please run the setup program(.exe file). You can choose the components which you need during the installation process.

If you have any problems during the installation, please contact our technical support engineer for more detailed instructions: isupport@daheng-imaging.com.

# **II. Power**

# **■ GigE Interface Camera**

 **•** Via PoE (only for PoE Camera )

The power provided must adhere to the requirements specified in IEEE 802.3af.

 **•** Via external DC power supply

MER: +12VDC(±10%)

MER2/ME2P/ME2S/ME2C: +12VDC~+24VDC (±10%)

Camera can get power via a standard I/O cable.

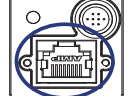

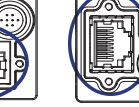

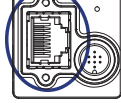

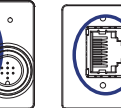

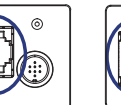

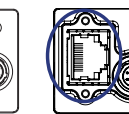

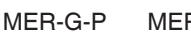

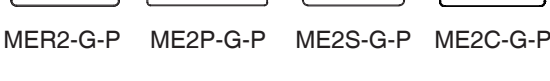

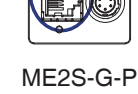

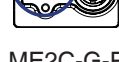

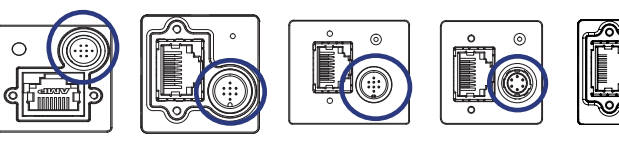

MER-G(-P) MER2-G(-P) ME2P-G-P ME2S-G-P ME2C-G(-P)

Voltage outside of the specified range or use of connectors that do not match the IO port may cause camera damage.

When vou supply power to the camera both via the camera's RJ45 jack and via the I/O port, the camera will get power via the I/O port. And if you cut off the I/O port, the camera will get power via PoE and may restart.

# DAHENG | 大恒图像

### **■ USB3.0 Interface Camera**

 **•** Power supply through USB3.0 interface: 5VDC

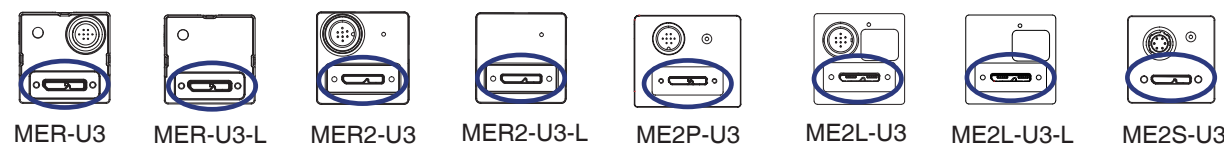

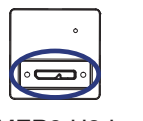

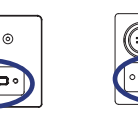

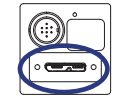

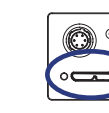

ME2S-1610/2020/2440

 **•** Via external DC power supply

ME2S-1610/2020/2440 is recommonded : +12VDC~+24VDC (±10%)

Camera can get power via a standard I/O cable.

 Cameras that require an external power supply will only work if the USB3.0 cable and the external power supply are properly connected to the camera at the same time.

**III. I/O Port** 

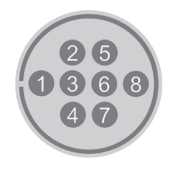

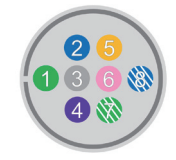

Available for ME2L-U3 Series **Available for other 8-pin cameras except ME2L-U3 Series** Available for 6-pin camera

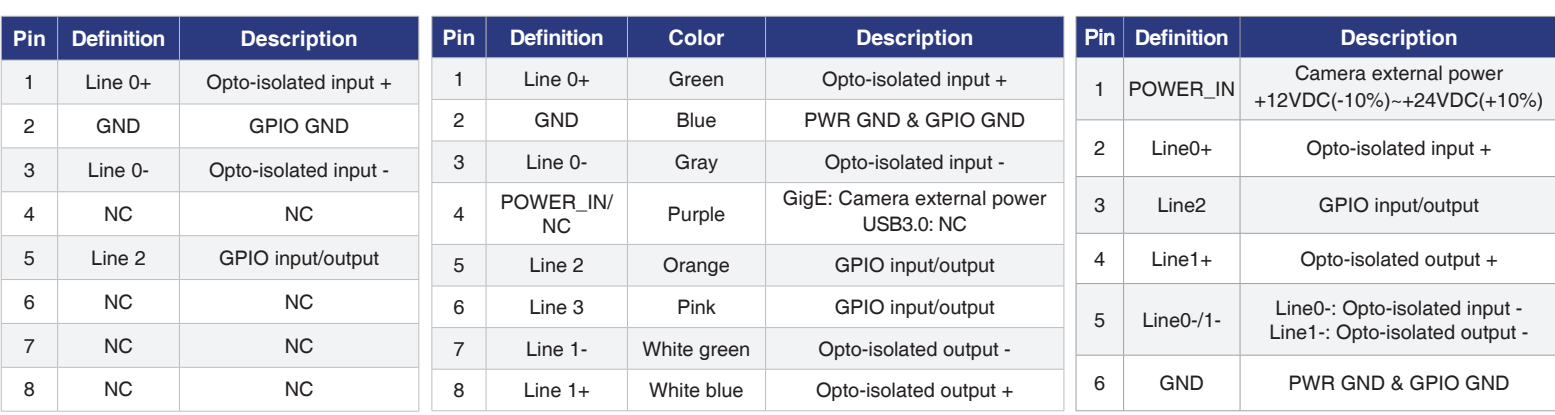

# **IV. Running the Acquisition Program**

# ■ **Connecting the camera**

After the camera is connected properly, the LED on the back panel of the camera shows green continuous, it indicates that the camera has been ready for acquiring images or other operations.

# **■ GigE IP Configuration**

(USB3.0 interface camera does not require IP configuration)

"Start\Galaxy Devices\GxGigEIPConfig"

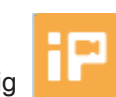

If the camera is first used, Please run the GxGigEIPConfig by the following ways: "Desktop\GxGigEIPConfig" or

IP address, configuration modes, user-defined name of the cameras, reset and reconnection of cameras can be operated in the software.

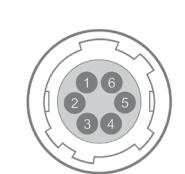

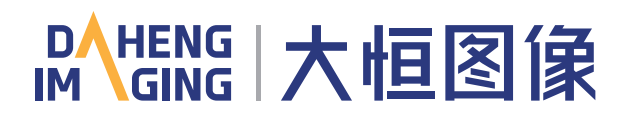

### ■ **Running the Acquisition program**

Run the Demo (demonstration program). You can open the demo by the following ways: "Desktop\Galaxy Viewer" or "Start\Galaxy Devices\Daheng Galaxy Viewer"

In the Demo, you can adjust the cameras' parameters, acquire and save images.

# **V. Precautions**

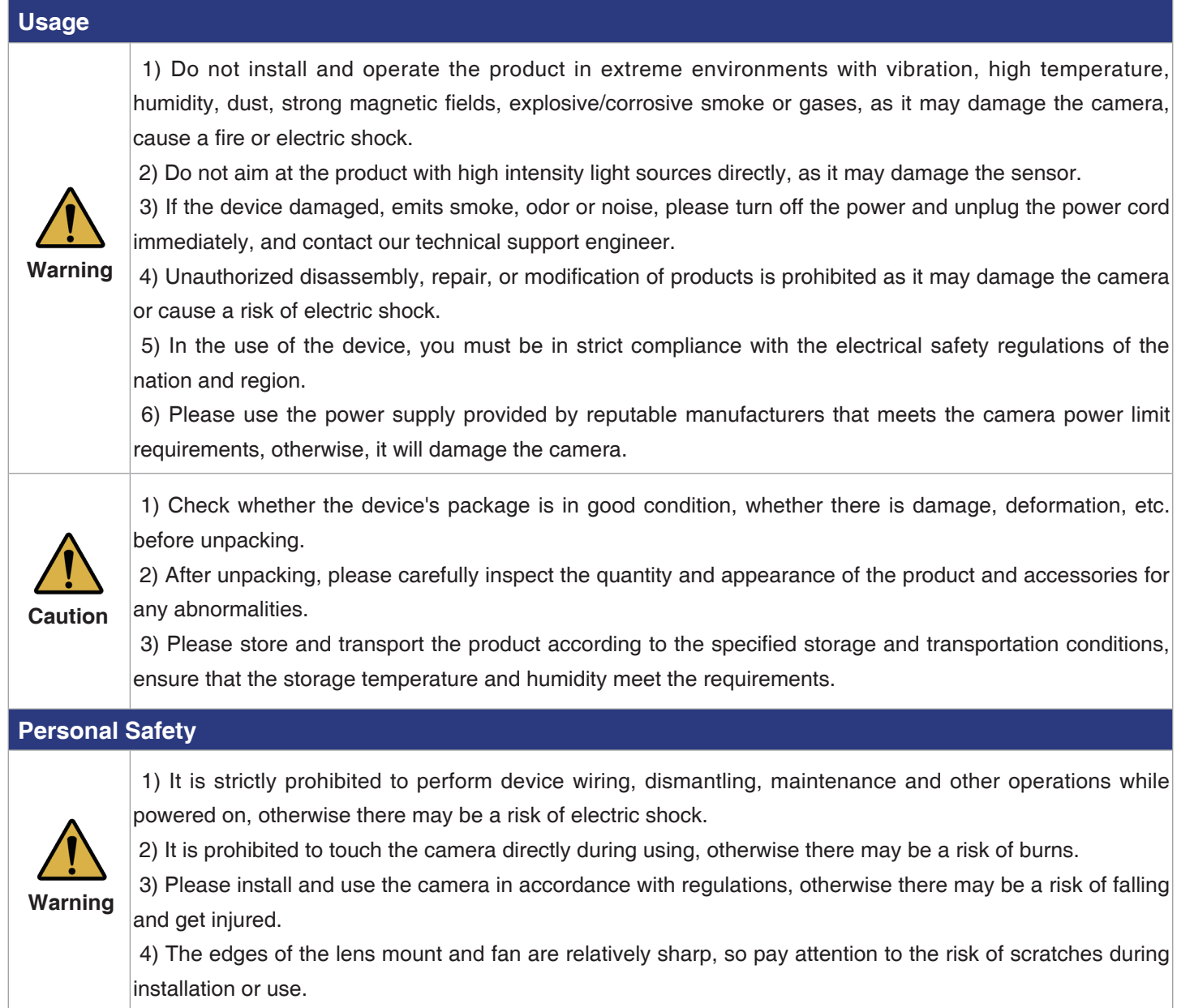

# **Guidelines for Avoiding EMI and ESD**

- CAT-5e cables or above with S/STP shielding are recommended for GigE interface cameras
- USB cables certificated by USB IF with lock screw are recommended for USB3.0 interface cameras

■ Using shielded cable can avoid electro-magnetic interface. Shielding layer of the cable should conduct to ground nearby and not until stretched too long. When many devices need conduct to ground, using single point grounding to avoid earth loop

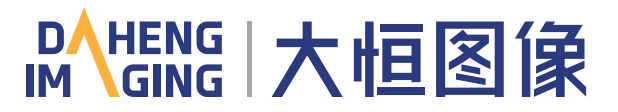

■ Try to use camera cables that are the correct length. Avoid coiling camera cables. If the cables are too long, use a meandering path rather than coiling the cables

**■** Keep your cameras away from equipment with high voltage, or high current (as motor, inverter, relay, etc.). If necessary, use additional shielding

■ ESD (electro-static discharge) may damage cameras permanently, so use suitable clothing (cotton) and shoes, and touch the metal to discharge the electro-static before operating cameras

#### **Environmental Requirements**

■ Housing temperature during operation: 0°C ~ 45°C, humidity during operation: 10% ~ 80%

- Storage temperature: -20°C ~ 70°C
- To avoid collecting dust in the optical filter, always keep the plastic cap on cameras when no lens is mounted
- PC requirement: Intel Core 2 Duo, 2.4GHz or above, and 2GB memory or above

■ NIC requirement for GigE interface cameras: Intel Pro 1000 NIC or higher performance Gigabit LAN confirming to

IEEE802.3af standard, CAT-5e or CAT-6 cables, less than 100m, Gigabit Switch confirming to IEEE802.3af standard

■ USB3.0 host controller requirement for USB3.0 interface cameras: Intel controller integrated in mainboard is recommend. Select Renesas controller if external frame grabber is needed

■ The cable must have a locking screw at the end of the device for USB3.0 interface cameras

■ Make sure that cameras are transported in the original factory packages

### **Camera Mechanical Installation Precautions**

■ The M3 screw and the camera should have a screw length between 2.5 and 2.7mm, and the M2 screw and the camera should have a screw length between 3 and 3.3mm

■ The M3 screw assembly torque ≤ 1N·M, and the M2 screw assembly torque ≤ 0.5N·M. If the screw assembly torque is too large, it may cause the camera thread stripping.